# *Encrypted Split No Strings Database Version 5.46 22 July 2021*

This is a significantly updated version of an example application written in response to numerous forum questions about methods of preventing data being stolen from Access databases. For example, this thread at **Access World Forums: Prevent [Importing](https://www.access-programmers.co.uk/forums/showthread.php?t=304185) ODBC tables from ACCDE**

It is intended to show how the data in an Access database can be made reasonably secure against hackers whilst still allowing full functionality to authorised users.

To demonstrate its use, I am setting a **simple security challenge: export the backend data** to an **external application** such as **Excel.**

The attached example application should behave exactly as any **split database** ... ... BUT there are **no linked tables** and therefore **no connection strings** visible in the **navigation pane** or **MSysObjects** system table etc.

In addition, the data is protected using a **RC4 encryption cipher**.

The application consists of an **ACCDE** frontend (FE) and an **ACCDB** backend (BE) with about 2000 records. For the purposes of this example **both FE and BE must be saved in the same folder**. Make sure it is a **trusted location**.

The **ACCDE FE** has been locked down with the Access **application interface hidden**, the **navigation pane and ribbon removed** and is encrypted with a simple password **isladogs**. The **ACCDB BE** file is also encrypted with a **different and much stronger password** – not supplied nor required to use the application.

The **backend** datafile contains 1 **'deep hidden' table** (though it would work equally well with a standard table)

The **frontend** database contains several forms and a report. **None** of the forms or the report have **a saved record source**. As the **forms/reports** have no record source, there is no link to the **BE table**. Therefore, there is no **connection string** accessible to that table (other than in the code).

Instead, **disconnected ADO recordsets** (AKA in-memory recordsets) are **created using code** when the object is loaded and **destroyed** when it is closed.

This approach works perfectly for **forms** but cannot be used with **reports**. For that reason, the **report data** is actually a **form** with a **disconnected ADO recordset** used as a **subreport**.

All the fields in the **BE** table except the autonumber **PersonID**primary key field have been **encrypted** using **RC4 encryption** (the **cipher key(s)** have not been supplied ... nor are they needed to use this).

The application also contains several additional security measures to deter hacking using automation. For example:

a) It cannot be opened from a non-trusted location

b) It cannot be run using automation from an external application. Any attempts to do so will cause the application to close after a warning message.

c) Right click context menus have been disabled as have various keyboard shortcuts such as Ctrl-C, Ctrl-V, F12 etc.

Taken together, **these measures should prevent** anyone being able to **export the data** to an **external application** such as **Excel** (hence the challenge!).

#### **NOTE:**

It is **IMPOSSIBLE** to **prevent** anyone taking a **screenshot** of the data. For that reason, the forms/reports should not allow users to view the entire dataset if your data is so sensitive that this approach is used. For that reason, the use of **screenshots** is **NOT** considered an **acceptable solution** to the **security challenge!**

#### **Further Information**

- 1. In this example, the **entire application interface** has been **hidden** so all **forms** are shown **'floating on the desktop'**. The **report** is shown with just the Access title bar - **no ribbon or quick Access toolbar (QAT)**. However, doing each of these certainly isn't essential to the idea behind the application
	- 2. I have deliberately left the **encrypted data table** so it can be **viewed** but **NOT directly edited**. As it contains **encrypted data**, editing those fields would lead to **partly encrypted data** being visible in the **form.**

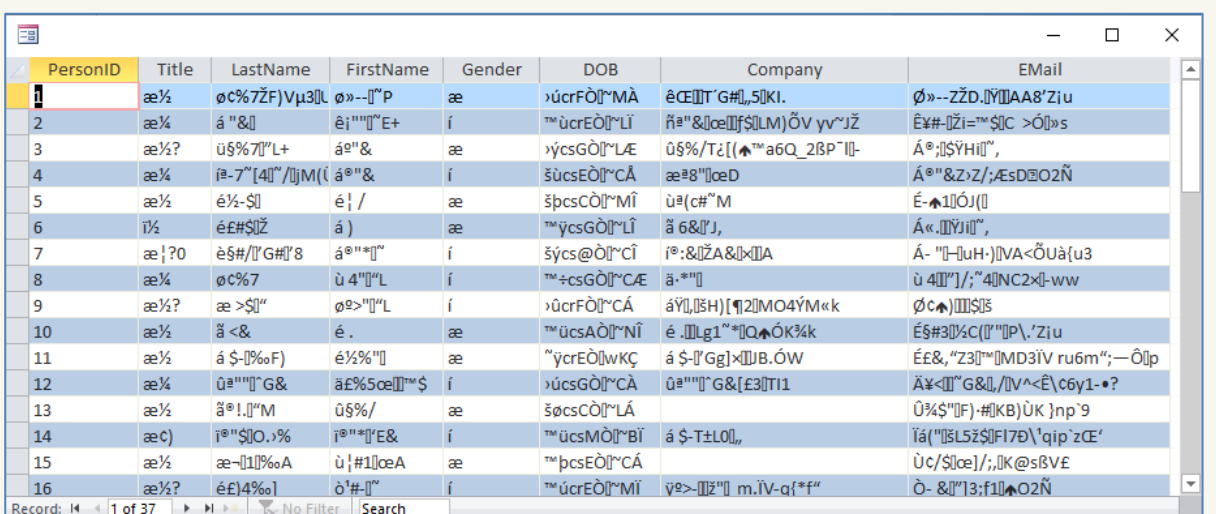

3. Although the **table** contains **encrypted data**, it is displayed **unencrypted** in the **main form** and the **report** The **main form** is **fully editable** and **new records can be added**. Any **changes** will **automatically be encrypted.**

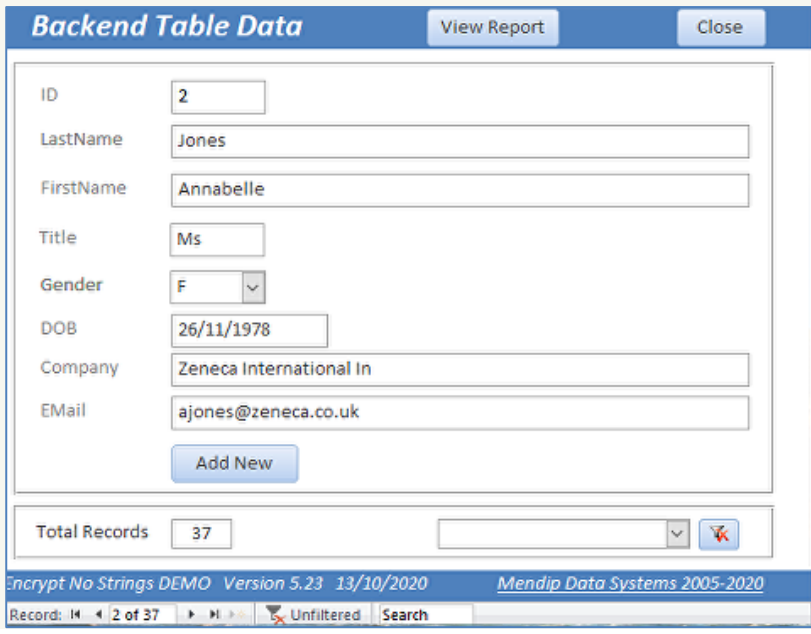

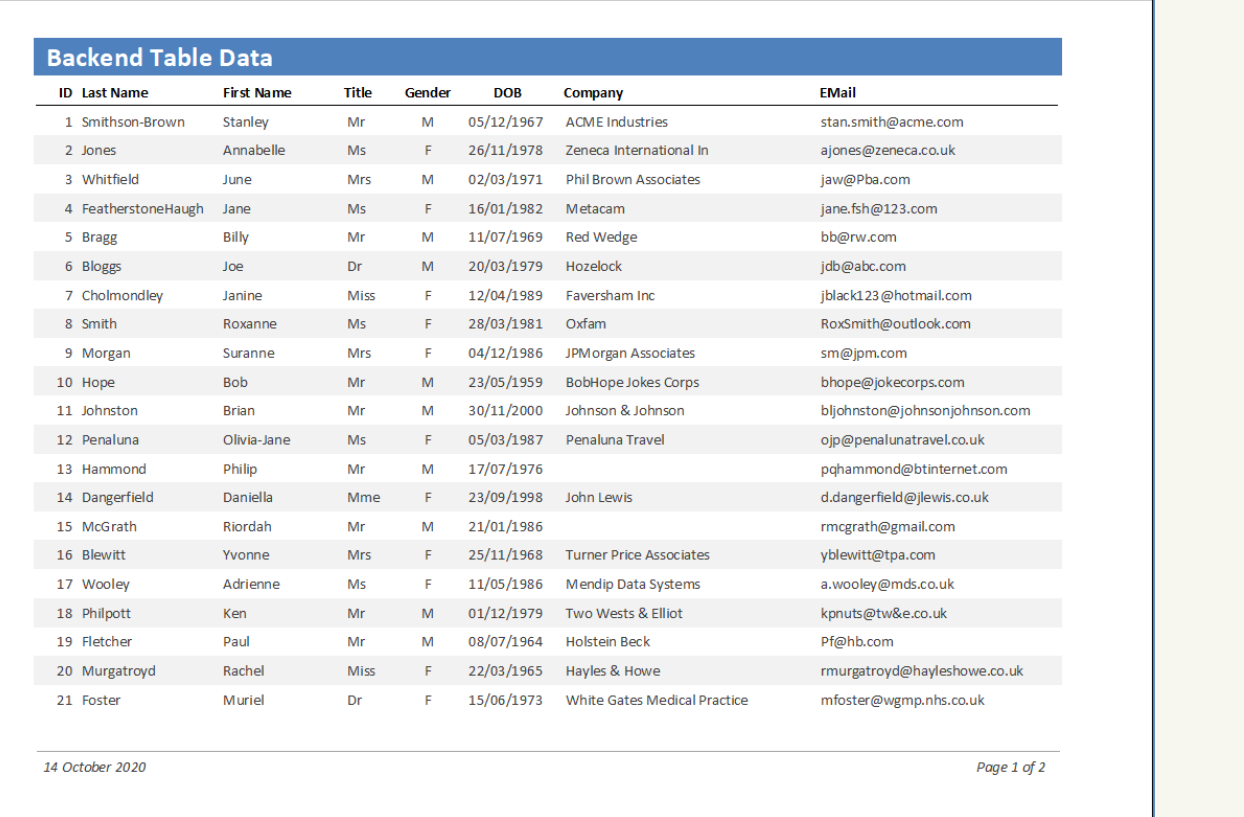

- 4. Be aware that **creating the editable form** will take **much longer** than usual as **unbound controls** must be used. The form contains **2 sets of each control** in order to **allow editing** of the **encrypted data. Unbound controls** are used to display the **decrypted data.** Doing this also means **code** needs to be added to each **unbound control** to **encrypt** the **entered data**
- 5. If anyone does manage to directly access the **data tables**, all they will see is **encrypted data**. However, it is of course still possible for anyone with **authorised** access to the **FE** to print the decrypted data using a report (if allowed) or just take **screenshots** of the data.
- 6. This approach is only worth considering if your **data** is **highly sensitive**.
	- If you do want to use this approach with **highly sensitive data** of your own, ensure that:
	- a) The **BE** database is given a **different and very strong password** to the FE (see below for password security info
	- b) Both the **ribbon and navigation pane are removed** from the FE. All interaction via forms ONLY
	- c) End users should **NEVER** be told the BE password
	- d) **All data** is stored in the **BE**. There should be **no data tables** in the **FE**
	- e) The **FE** is distributed as an **ACCDE** so the code is not accessible
	- f) The **Access BE** file is stored **securely on the server** to which **end users** have **no access.** Much better still - use **SQL Server** or similar for the **BE database** as that is several orders of magnitude more secure if properly configured
	- g) A **strong 128-bit encryption** method is used such as **RC4** or any **other secure cipher XOR** encoding is **NOT recommended** as it is too easy to decode You can use different encryption keys for each table and/or use a different cipher key for each field if it seems worth the additional coding effort needed
	- h) **OPTIONAL** for additional security, the **BE** tables can be **'deep hidden'** as in this DEMO. However, it isn't essential to do so provided you ensure users have no means of accessing the BE
- 7. You need to be aware that **encrypting date or number fields** is **problematic** as the **encryption cipher converts data** into **'random' text strings**. Hence, I have used a **text field** for the **date of birth (DOB)** field above There is little point encrypting fields with limited values such as Gender (M/F) or Title (Mr/Mrs/Ms/Miss etc). However, I have done so here for completeness.

8. As mentioned earlier, **disconnected ADO recordsets** work well for **forms** but **CANNOT** be used with **reports**. There are various alternative solutions including:

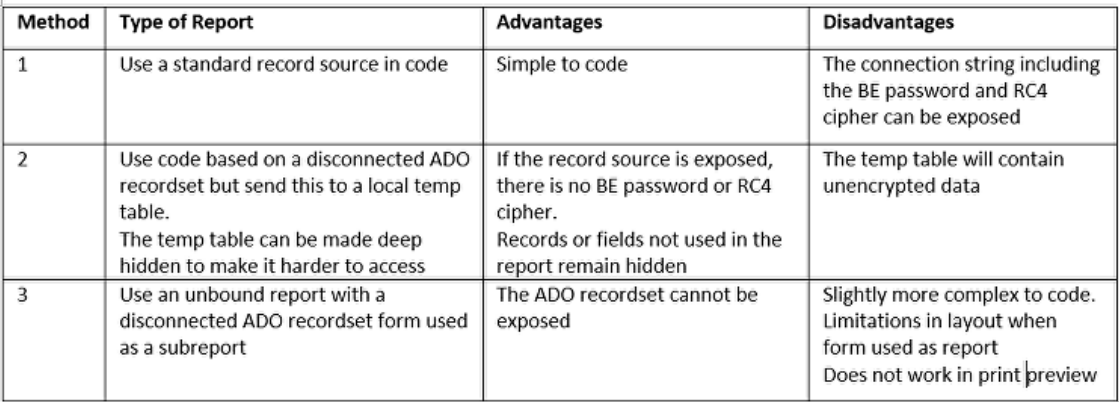

 **Method 3** was used in this version of the example application.

9. **Encryption** and **decryption** are done using the same **RC4 cipher** and **key**. In other words, the **encryption is reversible**. This feature makes coding much easier to manage but it is also a weakness of RC4. However, **unless the encryption key is known**, it is **almost impossible** to **decrypt the data**

Other ciphers such as **AES** exist where the **encryption** is **'one-way'**, but coding will therefore be **more complex** still.

#### **RC4 Encryption Code**

 The **RC4 encryption** code used in this application is as follows. It should be placed in a **standard module** e.g. **modRC4Encryption**

```
'##############################################################
'# RC4 encryption function
'# Author: Andreas J"nsson http://www.freevbcode.com/ShowCode.asp?ID=4398
'# RC4 is a stream cipher designed by Rivest for RSA Security.
'#
'# Amended by Colin Riddington / Chris Arnold 14/03/2019 to fix error 9
'##############################################################
Public Function RC4(ByVal Expression As String, ByVal Password As String) As String
 On Error Resume Next
 Dim rb(0 To 255) As Integer, x As Long, Y As Long, z As Long, Key() As Byte, ByteArray() As Byte, temp As Byte
 If Len(Password) = 0 Then
  Exit Function
 End If
 If Len(Expression) = 0 Then
   Exit Function
 End If
 If Len(Password) > 256 Then
  Key() = StrConv(Left$(Password, 256), vbFromUnicode)
 Else
   Key() = StrConv(Password, vbFromUnicode)
```

```
End If
```

```
For x = 0 To 255
   rb(x) = xNext x
 x = 0Y = 0z = 0For x = 0 To 255
  Y = (Y + rb(x) + Key(x Mod Len(Password))) Mod 256
   temp = rb(x)rb(x) = rb(Y)rb(Y) = tempNext x
 x = 0Y = 0z = 0ByteArray() = StrConv(Expression, vbFromUnicode)
 'Next line changed after discussion with Chris Arnold as it causes error 9 - subscript out of range
 'Arrays start at 0 so this needs to end with Len(Expression)-1
  ' For x = 0 To Len(Expression)
 For x = 0 To Len(Expression) - 1 \big| 'Colin Riddington - 14/03/2019
   Y = (Y + 1) Mod 256
   z = (z + rb(Y)) Mod 256
   temp = rb(Y)rb(Y) = rb(z)rb(z) = tempByteArray(x) = ByteArray(x) Xor (rb((rb(Y) + rb(z)) Mod 256))
 Next x
 RC4 = StrConv(ByteArray, vbUnicode)
End Function
```
# **RC4 Encryption examples**

### **Using the same string (gothic19) with 5 different keys:**

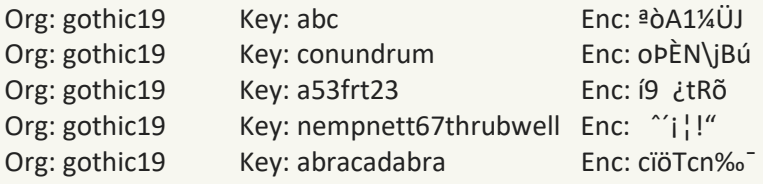

#### **Effect of altering the original string:**

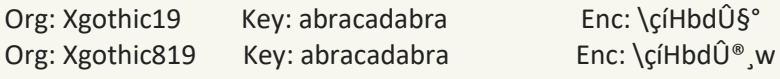

Finally, I will repeat some comments I have written many times previously in relation to **security in Access**:

- **a) Access databases can NEVER be made 100% secure**
- **b) A capable and determined hacker can break any Access database given sufficient time and motivation.**
- c) However, by erecting various barriers, it is certainly possible to make the process so difficult and time  **consuming that it isn't normally worth attempting.**
- **d) Access apps (or any applications) are only as secure as the weakest part of the security used**

I hope this idea will be interesting for others to use / adapt / improve.

I have used both **encryption** and the **'no strings'** approach for particularly **sensitive data** in both **Access** and **SQL Server** but have never felt it necessary to do so for a whole database. I'll leave others to decide how practical this would be for an entire application!

I would be grateful for any feedback on this article including details of any errors or omissions. To provide feedback on this application, please contact me by **[email](mailto:info@mendipdatasystems.co.uk)** or use the **feedback form** at the end of this article.

# **Downloads**

a) The **example application** used in this article (Approx 1.2 MB - zipped)

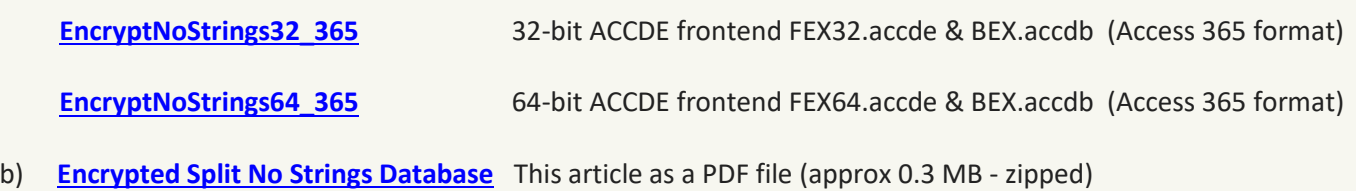

#### **Acknowledgements**

I would like to thank various Access developers who have suggested ideas and improvements for this application. Particular thanks are due to:

**Chris Arnold** - for providing valuable assistance with code used with disconnected ADO recordsets

**Leo (theDBGuy)** - for testing several earlier versions of this application

**Philipp Stiefel** - for informing me of weaknesses in earlier versions which he used (with my permission) in presentations on Access security to Access developers. One of these presentations can be found on **YouTube** at **How (In)Secure is Access Today?- Live at Virtual Access Cascade [Conference](https://www.youtu.be/KEuRn5coUZM) 2020**. The section starts at around 16 minutes into the presentation. Philipp explains in detail how he was able to use automation to circumvent the security in the earlier version.

The tests done by Philipp provided the incentive for me to further improve the security in this application! Since then many further changes have been made. As a result, the methods used by Philipp **no longer work** in the **latest version.**

Depending on how users attempt to gain access from an external program, one of the following messages will be seen and the application will then close automatically.

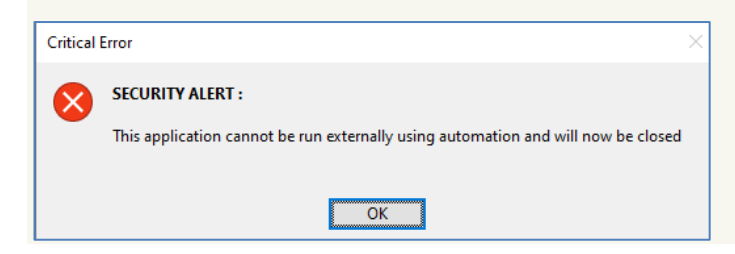

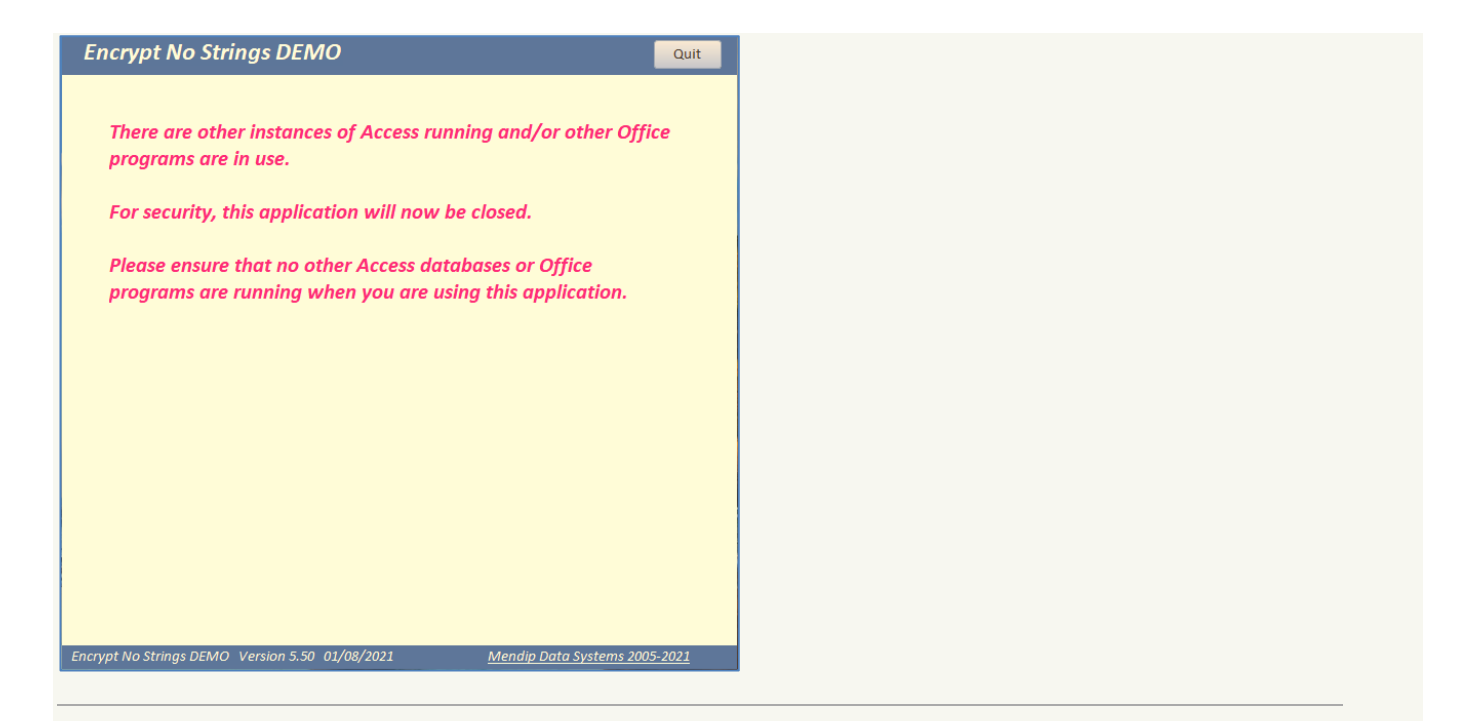

# **Password Encryption**

# **ACCDB/ACCDE passwords** also **encrypt the entire file** using up to **128-bit encryption.**

For that reason, these passwords can only be broken by a **brute force attack.**

If the password is **reasonably strong** this can be a very lengthy process.

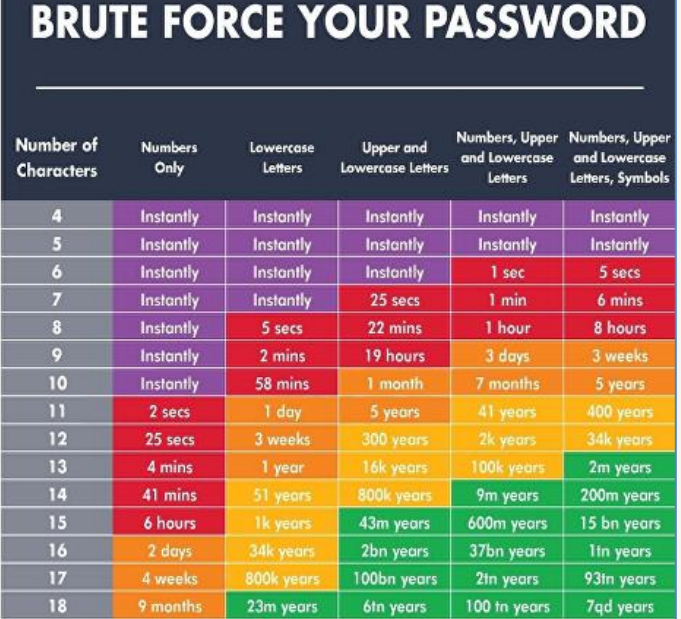

# TIME IT TAKES A HACKER TO

Chart taken from [www.linkedin.com/posts/cbtech-support\\_ever-wonder-how-long-it-would-theoretically](https://www.linkedin.com/posts/cbtech-support_ever-wonder-how-long-it-would-theoretically-activity-6715288518240845824-Aiyx)**[activity-6715288518240845824-Aiyx](https://www.linkedin.com/posts/cbtech-support_ever-wonder-how-long-it-would-theoretically-activity-6715288518240845824-Aiyx)**

According to **<https://www.security.org/how-secure-is-my-password>** the **strong BE password** used in this application would take about **41 trillion years** to crack using a **brute force attack**....in fact slighlty less as I've given you some hints to get you started!!

By comparison, the supplied **FE password (isladogs)** is **very weak** and would only take a **few seconds** to crack. In a real-life application, the FE password would need to be strengthened using a **longer password** containing a **mixture of numbers, upper and lower case letters** and possibly **special characters.**

### **Further Reading**

This article is a companion to the following items on my website:

**Access File [Security](file:///G:/MyFiles/MDS/Website/IAsite/compare-access-file-security/index.html)**

**[Improve](file:///G:/MyFiles/MDS/Website/IAsite/improve-security/index.html) Security**

**[Purpose](file:///G:/MyFiles/MDS/Website/IAsite/purpose-of-system-tables/index.html) of System Tables**

**Security [Challenges](file:///G:/MyFiles/MDS/Website/IAsite/security-challenges/index.html)**

*Colin Riddington Last updated: 21 Jan 2022*